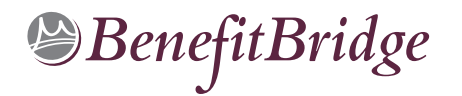

# **San Luis Obispo Community College District Online Benefits Enrollment is easy with BenefitBridge!**

### **Need Help?**

**For all questions related to your benefits, please contact your employer's benefits administrator.** For BenefitBridge technical assistance *only*, please contact BenefitBridge Customer Care at 800-814-1862; Mon – Fri, 8:00 AM – 5:00 PM, PST or email [benefitbridge@keenan.com](mailto:benefitbridge@keenan.com)

### **Here's what you can do on BenefitBridge:**

- View Current Plan Year Benefits
- Compare Plan Options
- Enroll in Benefits
- Health Insurance Basics, Medicare, Glossary, Media Resources
- Add or Remove Dependents/Beneficiaries

• Resource Center:

Message Center

**ENTER WEB ADDRESS URL HERE**

**DO NOT ENTER WEB ADDRESS URL HERE**

 $\Omega$ 

Google

- Update My Account Info
- Available 24/7 via the Internet

## **Registration and Login**

### **Already have login credentials?**

- 1. Login to **BenefitBridge** a[t www.benefitbridge.com/sloccd](http://www.benefitbridge.com/sloccd)
- 2. Forgot your Username or Password? Click on **"Forgot Username/Password?"**
- 3. Please add or update your email address to receive an email confirmation of your enrollment approval.

#### **Need to create login credentials?**

- 1. In the **address bar**, type [www.benefitbridge.com/sloccd](http://www.benefitbridge.com/sloccd) **(Not in the Bing, Google, Yahoo search engine field)**
- 2. Click the **Enter** key, then follow the instructions below to register:
	- **STEP 1:** Select **"Register"** to **Create an Account**
		- **You will need to create an account using your first and last names as they appear on your payroll statement.**
	- **STEP 2:** Create a **Username** and **Password**
	- **STEP 3:** Select a picture, as instructed
	- **STEP 4:** Select **"Continue"** to access **BenefitBridge**

### **Enrolling in Benefits**

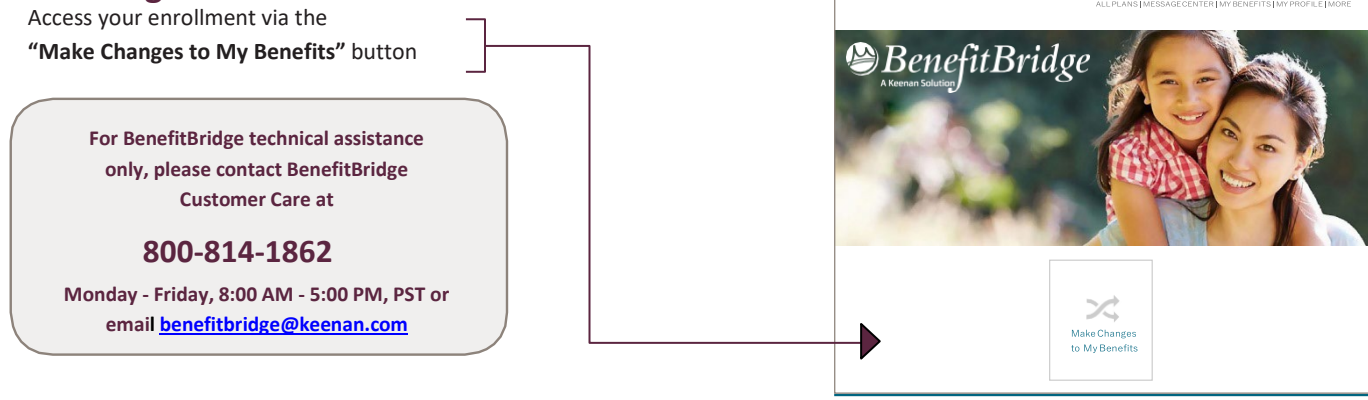

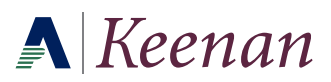

Ĵ.